# Visualizing Assessment Data with Tableau

Presented by: Carmen Allen and Jorge Martinez University of Houston, Office of Institutional Research

Summer Assessment Symposium University of Houston June 20, 2018

## **Outcomes**

- Understand the value of using data visualization to present data
- Identify ways that Tableau can be used to present assessment data within your organization
- Cite three best practices for building Tableau visualizations

## Excel vs. Data Visualization Tools

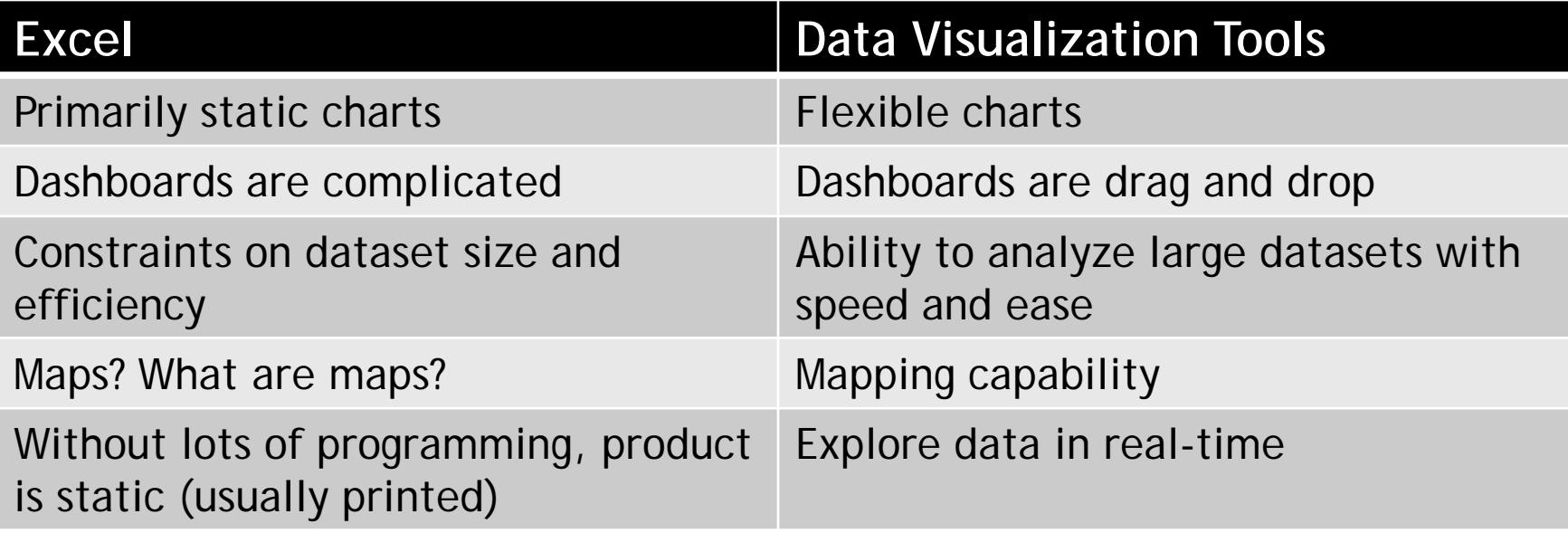

## Excel Document

As of April 09, 2017 Day 03 of the Fall Enrollment Cycle

### New and Continuing Student Enrollment (Session 1 Only)

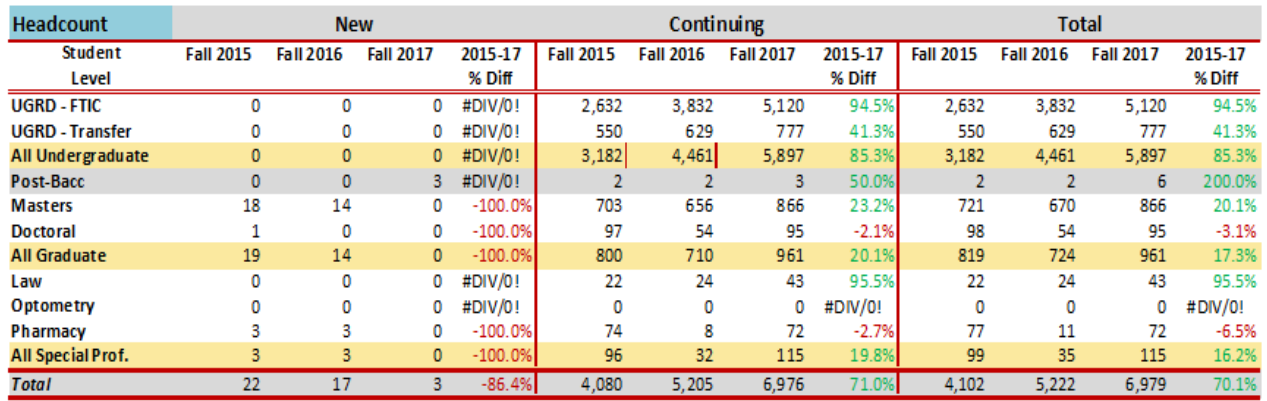

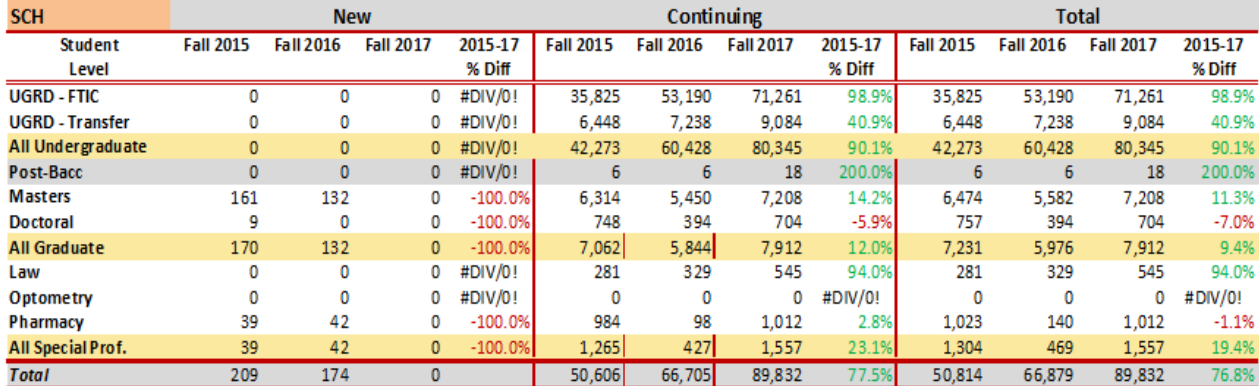

# Tableau Version

New and Continuing Student Fall Enrollment (Headcount)

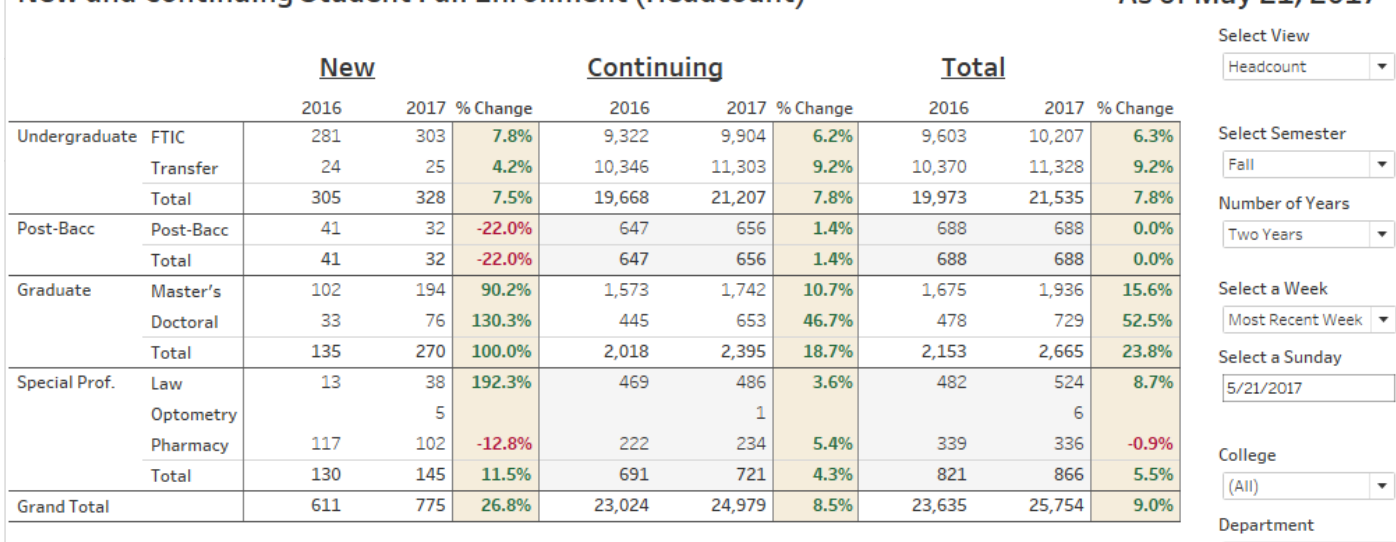

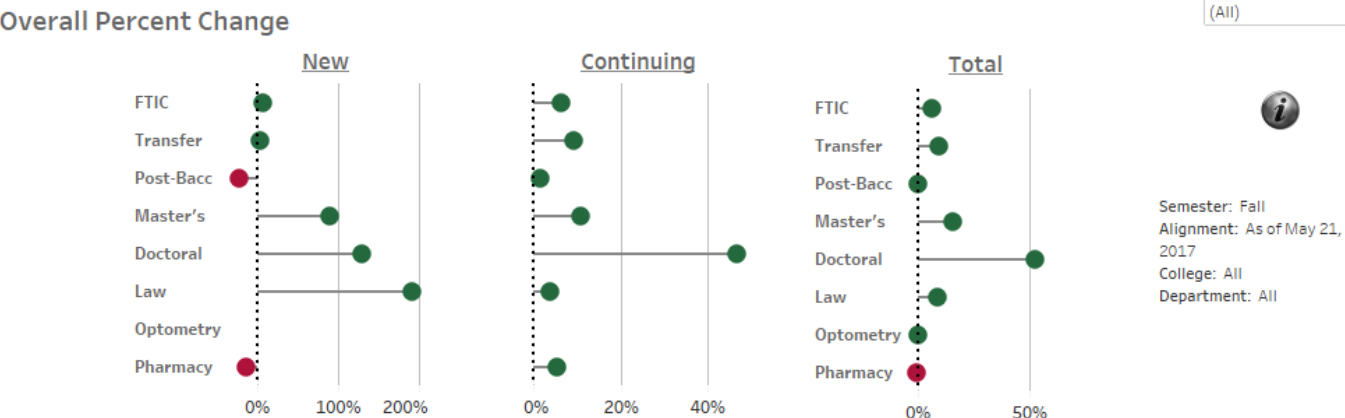

**Overall Percent Change** 

As of May 21, 2017

![](_page_4_Figure_5.jpeg)

# Why Use a Visual Tool

- $\blacksquare$  Find patterns and relationships in data
- Meet the needs of the audience
- Make sure the real "story" doesn't get lost in the data

![](_page_6_Picture_0.jpeg)

### **NSSE 2014 Engagement Indicators**

**Campus Environment University of Houston** 

#### **Campus Environment: First-year students**

Students benefit and are more satisfied in supportive settings that cultivate positive relationships among students, faculty, and staff. Two Engagement Indicators investigate this theme: Quality of Interactions and Supportive Environment. Below are three views of your results alongside those of your comparison groups.

#### Mean Comparisons

![](_page_6_Picture_138.jpeg)

Notes: Results weighted by institution-reported sex and enrollment status (and institution size for comparison groups); \*p < 05, \*\*p < 01, \*\*\*p < 001 (2-tailed); Effect size: Mean difference divided by pooled standard deviation; Symbols on the Overview page are based on effect size and p before rounding.

#### **Score Distributions**

![](_page_6_Figure_9.jpeg)

Notes: Each box-and-whiskers chart plots the 5th (bottom of lower bar), 25th (bottom of box), 50th (middle line), 75th (top of box), and 95th (top of upper bar) percentile scores. The dot represents the mean score. Refer to Detailed Statistics for your institution's sample sizes.

#### **Summary of Indicator Items Public Over 20K** RU/VH-**NSSE 2013 & Quality of Interactions Univ of Houston** Enri **Research Univ** 2014 Percentage rating a 6 or 7 on a scale from 1="Poor" to 7="Excellent" their interactions with.  $\frac{1}{26}$ 55 96 96 59 13a. Students 57 58 61 13b. Academic advisors 38 46 48 47 13c. Faculty 45 45 50 13d. Student services staff (career services, student activities, housing, etc.) 30 42 ΔΔ 13e. Other administrative staff and offices (registrar, financial aid, etc.) 28 37 37 41 **Sunnortive Environment**

![](_page_7_Figure_0.jpeg)

## UNIVERSITY of **HOUSTON** INSTITUTIONAL RESEARCH

### **NSSE Engagement Indicators**

![](_page_8_Picture_0.jpeg)

SOC 362 A Sociology College of Arts and Sciences Jorge Martinez Pre-Doctoral Associate Summer 2013

**Instructor Copy** 

![](_page_8_Picture_24.jpeg)

### **Itemized Assessment**

![](_page_9_Picture_7.jpeg)

# Presenting Tableau Dashboards

- Tableau Server versus Tableau Public
- Best practices for designing dashboards
	- **Knowing your audience**
	- Performance
	- Dashboard layout/views
	- Data structure (long/wide)

![](_page_11_Picture_2.jpeg)

Home Enrollment Tracking - Enrollment Trends New Student Profile Semester Credit Hours Student Degrees Faculty

UH Home > UH By the Numbers > Enrollment Trends

### **Enrollment Trends**

NOTE: The data contained on this website is available for University of Houston faculty and staff only. A valid CougarNet ID and password is required to log in and view this data. For publicly available institutional data, please visit the Institutional Research website at http://www.uh.edu/ir/.

For Internet Explorer 11 users: This site is not supported. Please view using the Firefox or Chrome browsers.

![](_page_11_Figure_8.jpeg)

 $\leftarrow$  Undo  $\rightarrow$  Redo  $\leftarrow$  Revert  $\bigotimes$  Refresh  $\bigcap_{n=1}^{\infty}$  Pause  $\overline{111}$  View: Original  $\bigtriangleup$  Alert  $\bigtriangledown$  Subscribe  $\swarrow$  Edit  $\alpha_0^0$  Share  $\overline{11}$  Download  $\overline{21}$ , Full Screen

### **UH by the Numbers**

Home Enrollment Tracking - Enrollment Trends New Student Profile Semester Credit Hours Student Degrees Faculty

UH Home > UH By the Numbers > Enrollment Tracking > Admissions

#### **ENROLLMENT TRACKING**

#### **Admissions**

Class Profiles

Admit and Yield Rates

New and Continuing Student Enrollment

### **Admissions**

NOTE: The data contained on this website is available for University of Houston faculty and staff only. A valid CougarNet ID and password is required to log in and view this data. For publicly available institutional data, please visit the Institutional Research website at http://www.uh.edu/ir/.

For Internet Explorer 11 users: This site is not supported. Please view using the Firefox or Chrome browsers.

#### **Student Applicants, Admissions, and Enrollment**

#### As of Jan 28, 2018

![](_page_12_Picture_84.jpeg)

![](_page_12_Figure_17.jpeg)

#### **Admit and Yield Rates**

![](_page_12_Figure_19.jpeg)

# Colors

- Colors as a data point
- Different color schemes
	- Categorical/Qualitative
	- Sequential
	- Diverging

# **Qualitative**

• Discrete categories of data with no order (gender, race/ethnicity, student level)

![](_page_14_Figure_2.jpeg)

### **Primary Brand Colors**

#### **RED**

R:200 G:16 B:46 PMS: 186 C C:0 M:100 Y:81 K:4 **HEX: C8102E** 

#### **TEAL**

R:0 G:179 B:136 PMS: 339 C C:84 M:0 Y:59 K:0 **HEX: 00B388** 

#### GOLD

R:246 G:190 B:0 PMS: 7408 C C:0 M:29 Y:100 K:0 HEX: F6BE00

#### GRAY

R:136 G:139 B:141 PMS: COOL GRAY 8 C C:26 M:16 Y:13 K:46 **HEX: 888B8D** 

#### CREAM

R:255 G:249 B:217 PMS: 7499 C C:1 M:2 Y:24 K:0 HEX: FFF9D9

#### **WHITE**

R:255 G:255 B:255 PMS: WHITE C:0 M:0 Y:0 K:0 **HEX: FFFFFF** 

### **Secondary Brand Colors**

#### **BRICK** R:150 G:12 B:34 PMS: 704 C C:8 M:97 Y:76 K:31 **HEX: 960C22**

#### GREEN R:0 G:134 B:108 PMS: 328 C C:100 M:10 Y:61 K:38 **HEX: 00866C**

**MUSTARD** R:216 G:155 B:0 PMS: 124 C C:10 M:30 Y:100 K:0 **HEX: D89B00** 

#### **SLATE** R:84 G:88 B:90 PMS: 425 C C:45 M:29 Y:26 K:76 HEX: 54585A

### **Tertiary Brand Colors**

![](_page_15_Figure_19.jpeg)

![](_page_16_Picture_0.jpeg)

• Gradients of colors used to show a sequence between higher and lower values (rain intensity)

![](_page_16_Figure_2.jpeg)

![](_page_16_Figure_3.jpeg)

# **Diverging**

• Large low values that diminish and lead to large high values, negative to positive values (likert scales)

![](_page_17_Figure_2.jpeg)

# Managing Expectations

![](_page_18_Figure_1.jpeg)

# The Great Balancing Act

![](_page_19_Figure_1.jpeg)

![](_page_20_Picture_0.jpeg)

Jorge Martinez **in the set of the set of the set of the set of the set of the set of the set of the set of the set of the set of the set of the set of the set of the set of the set of the set of the set of the set of the s** 

Carmen Allen [ceallen74@uh.edu](mailto:ceallen74@uh.edu)

## Resources

- [Tableau Best Practices](https://www.tableau.com/learn/whitepapers/10-best-practices-building-effective-dashboards)
- [Color Schemes](http://colorbrewer2.org/)
- [Visualizing Assessment Data](http://www.learningoutcomesassessment.org/documents/Achieving%20Excellence%20in%20Data%20Visualization.pdf)
- [Data Revelations](http://www.datarevelations.com/)
- [Visualizing Survey Data](https://www.tableau.com/learn/whitepapers/visualizing-survey-data)
- [VizWiz](http://www.vizwiz.com/)
- [Tableau Community](https://community.tableau.com/welcome)
- [Tableau Gallery](https://public.tableau.com/en-us/s/gallery)